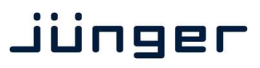

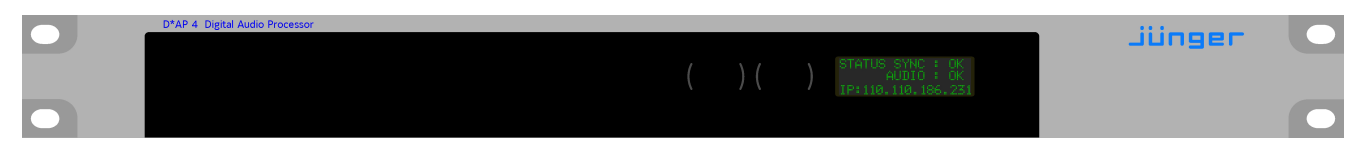

Before the **D\*AP4** can be used, there are some basic configuration steps which must be followed in the order set out below. This example assumes you will process one stereo program that is embedded into SDI group1 Ch1/2.

- Connect the SDI signal (from a source like the station router or video server) to the SDI IN.
- Connect the SDI OUT connector to your destination device (station router or monitor box).
- \* Connect the BNC SYNC IN to the Black Burst reference of your TV station.
- \* Hook up the device to the station PC network
	- Consult your IT administrator for assistance if you are not sure about this procedure - Connect it to a switch or hub or directly to a PC / LapTop by an Ethernet cable
	- (some PCs need a cross over [1:1] cable when connected with the D\*AP4 directly)
	- Find an unused IP address ask your administrator!
	- Assign it that IP address and set the network mask accordingly, a gateway is optional (see manual for details)
- Open a browser (FireFox 20.x recommended) and connect with the device - Type in the IP address as an URL
- Set the **sync source** 
	- SYSTEM > Setup > Sync Source Priority > **Choice 1=Sync-In BB** leave all other **Choices x=OFF** (for the beginning)
	- SYSTEM > Setup > System Clock > **Sample Rate=Follow Source**
- \* Set the routing to the Audio Processor (DSP)
	- ROUTING > SDI DE-EMBEDDER > **DM1=DSP 1**
	- ROUTING > SDI DE-EMBEDDER > **DM2=DSP 2**
- Set the routing from the Audio Processor (DSP)
	- ROUTING > DSP > **DSP 1=SDI EMBEDDER > EMB 1**
	- ROUTING > DSP > **DSP 2=SDI EMBEDDER > EMB 2**
- Enable the SDI embdder
	- INTERFACES > SDI I/O Interface > Embedder > **SDI OUT Gr1=ON** (check box)
	- Check if the routing radio buttons will connect **"From Routing EMB 1/2"** to **"SDI Out Gr1 1/2"**

Now you should hear your source stereo program signal at the destination and you may start experimenting with the various parameters of the audio processing blocks.